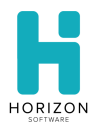

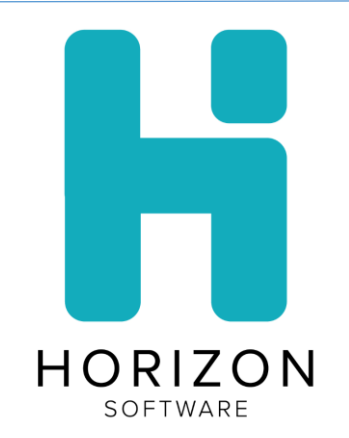

# Horizon School Technology Front of House 2020.11.09 Release Notes

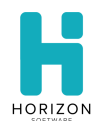

# **Section 1: Introduction**

The November 9<sup>th</sup> Front of House release includes:

- New Features
	- o Meals To-Go
- **Enhancements** 
	- o Merge Code
- Bug Fixes

## **Section 2: New Features & Enhancements**

This section describes the enhancements and other changes since version 2020.10.05.

## **2.1: New Features**

#### **Meals To-Go**

Provides cashiers with the ability to process multiple transactions across multiple days and serving periods on any machine for student meal pick-ups.

The feature is activated from the System Options page.

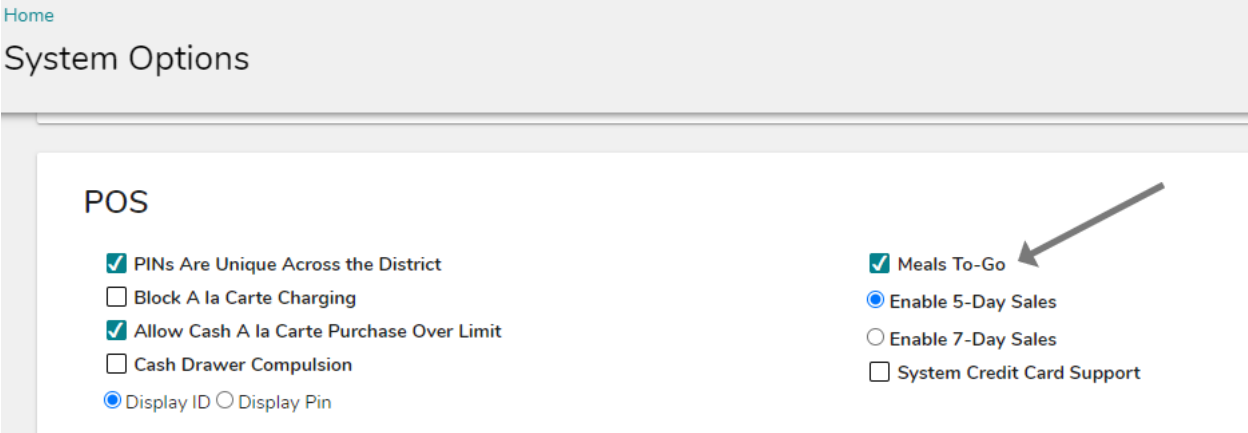

When the Meals To-Go feature checkbox is selected the 5-Day Sales and 7-Day Sales options are displayed.

The 5-Day Sales option supports sales from Monday through Friday and the 7-Day Sales options supports sales from Sunday through Saturday.

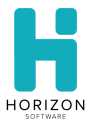

A Meals To-Go Terminal must be added to enable the sales mode. The Terminal Number is automatically generated based on the last POS Terminal Number in the Terminals grid.

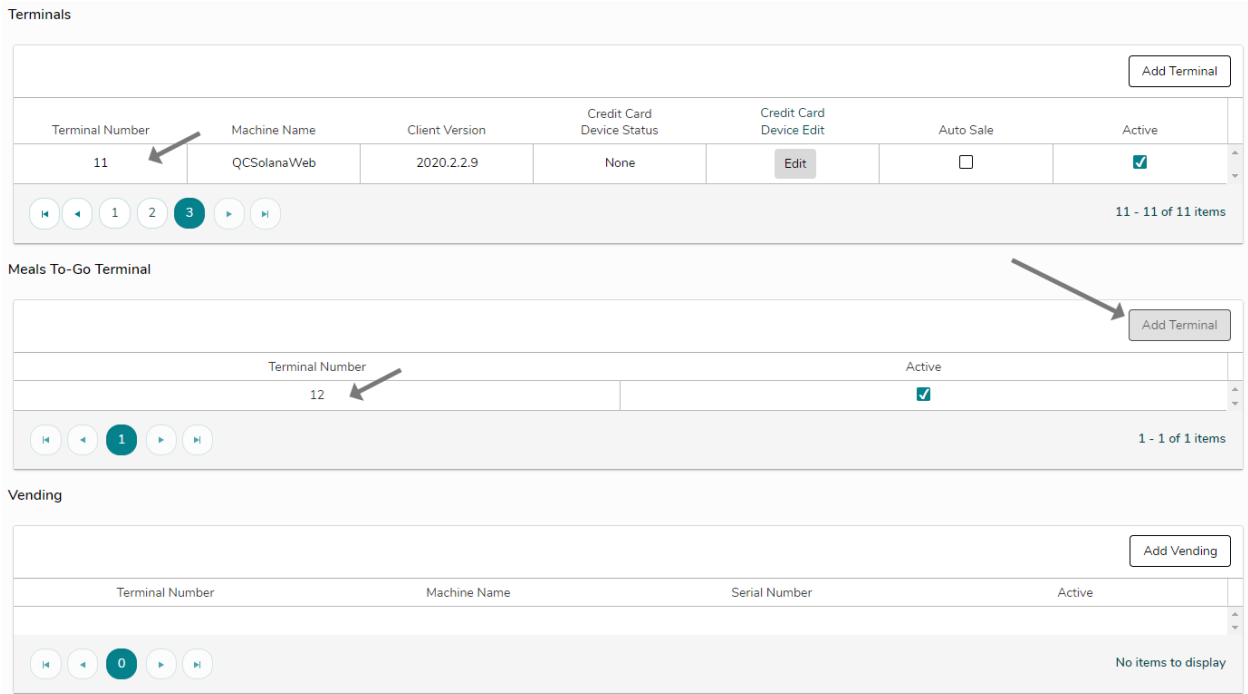

The system admin must also create a new Meals To-Go user group for the feature, and the Meals To-Go group rights must be enabled for the new user group in order to access the pages.

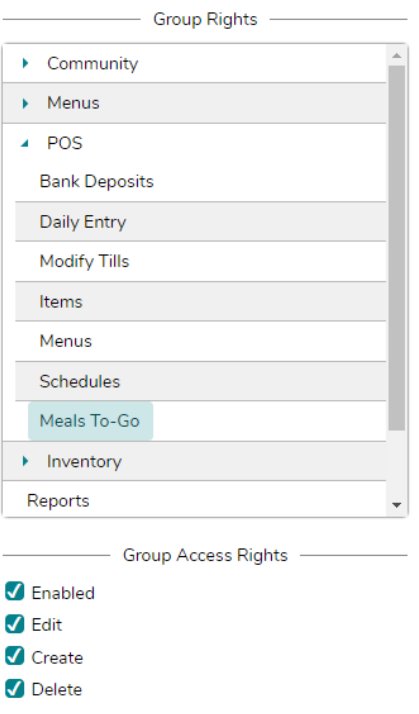

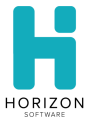

The feature can be accessed from the POS menu navigation.

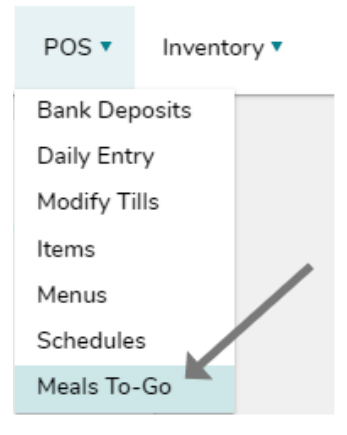

The Meals To-Go sales mode can be accessed by a single cashier per school. If a user is on a student Sell Meals page, other users attempting to access a page for a student will receive an alert.

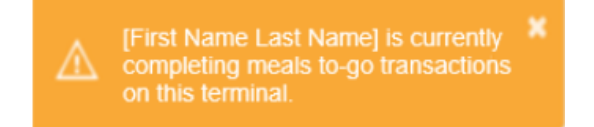

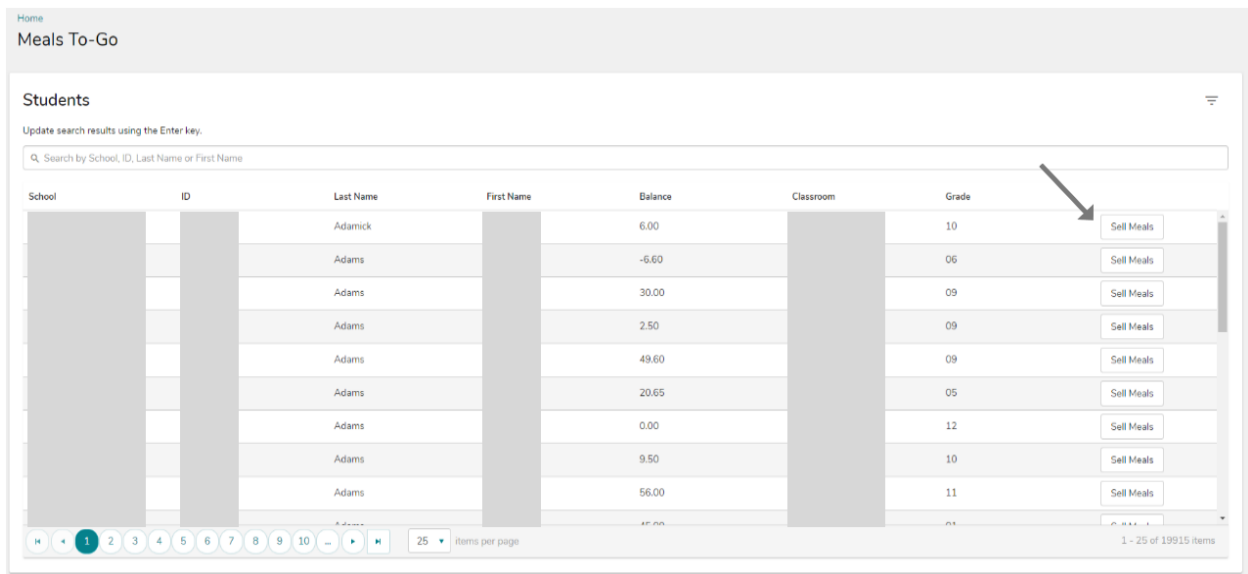

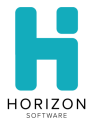

Users will navigate to the Sell Meals page where meals are selected for the week.

Breakfast, Lunch, Snack and Supper are standard Meals To-Go serving periods displayed for everyone. If the school is not setup for a serving period, the corresponding check boxes will be disabled.

Users can select meals by day and serving. The selected meal(s) will then appear in the ticket panel with the following details:

- Day of the Week
- Date
- Meal Name (based on day and serving period)
- Reimbursable meal price

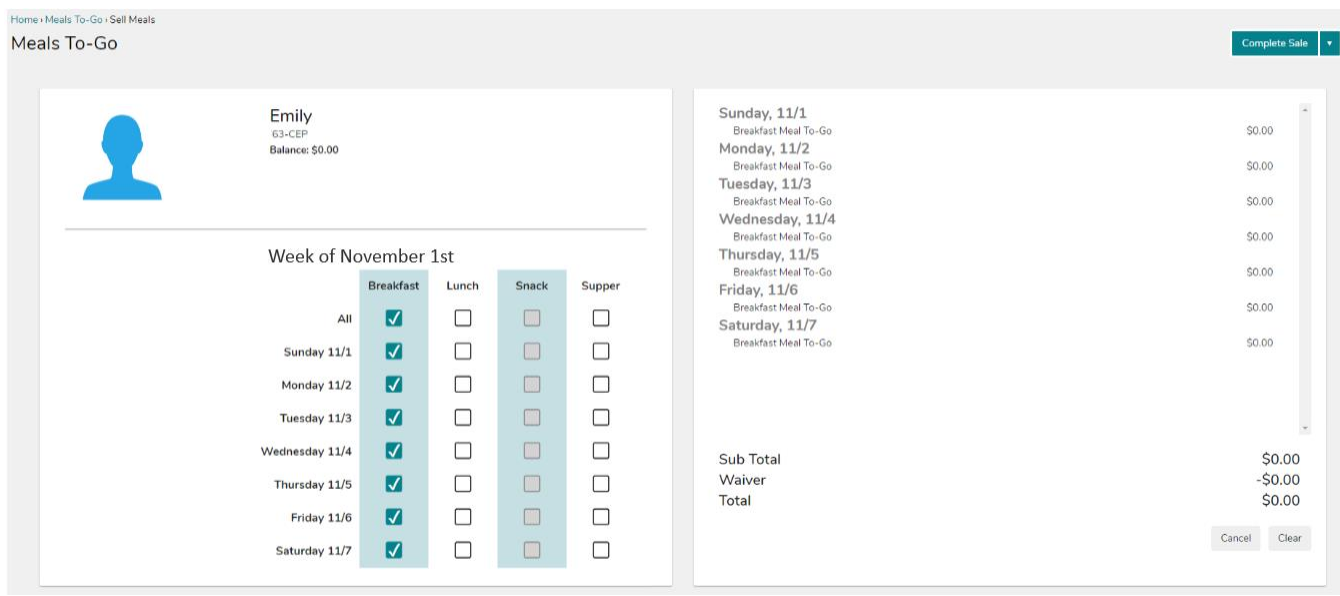

The Sub Total is a sum of the selected meals based on reimbursable price setup.

The Waiver applies the current USDA waiver which allows schools to select meals for free.

Total includes the sum of selected meals with the applied waiver -\$0.00.

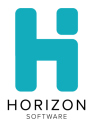

If additional Meals To-Go meals are sold for a student within the current, the previous meals served will be indicated with a disabled check.

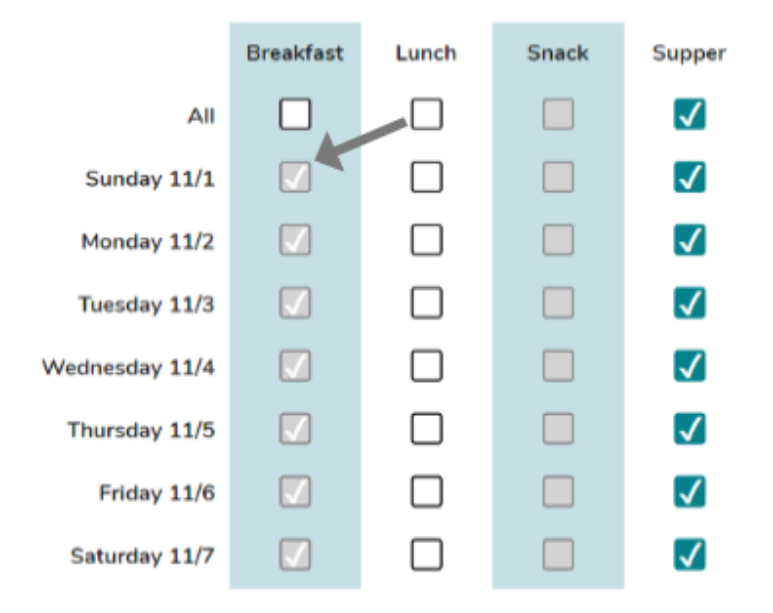

The previously sold meals will also appear in the ticket panel with an indicator similar to the POS. Meals selected for the transaction are displayed without the indicator.

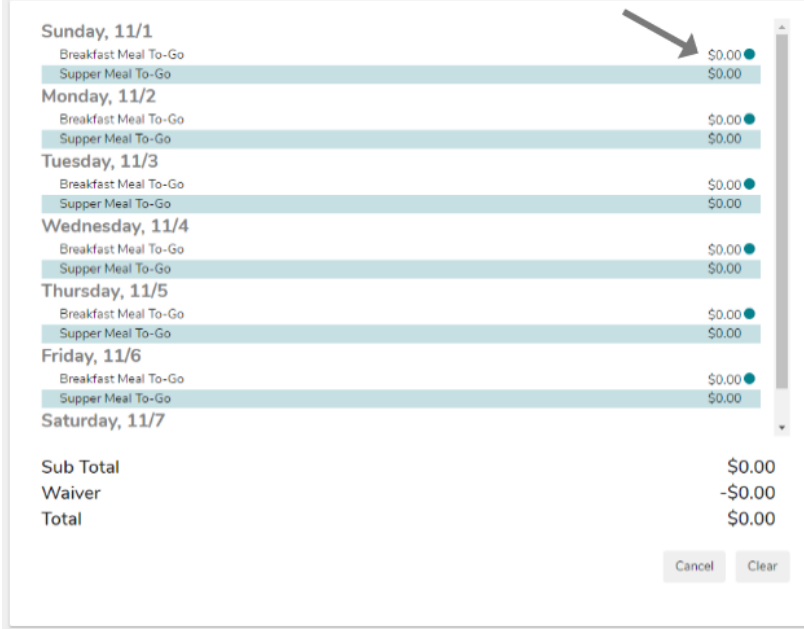

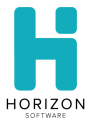

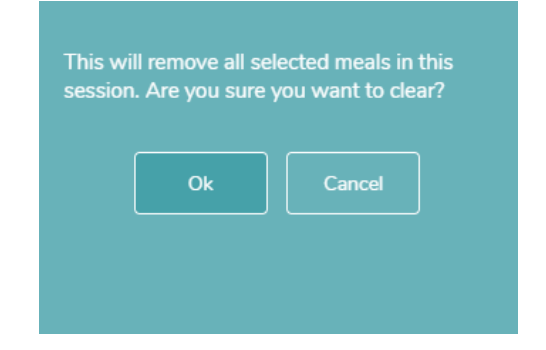

Users can select the "Clear" button to remove all selected meals from the current transaction.

Users can select the "Cancel" button to the cancel the transaction and navigate back to the student search page.

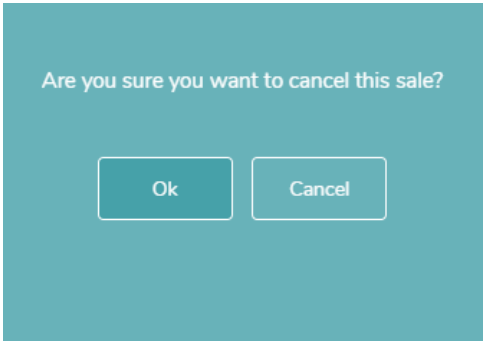

Users must select the "Complete Sale" button to finalize the transaction.

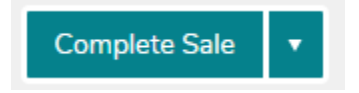

Complete Meals To-Go sales are recorded like other standard POS sales and the transactions are captured in the POS meal reports.

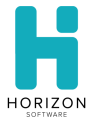

## **2.2: Enhancements**

### **Letter Denied Merge Code**

A new Eligibility Denied Reason merge code has been added to letters to provide additional denied information. If a user does not select the eligibility merge code but does select the new Denied Reason merge code, then the eligibility will be associated with the student record and will display on the letter.

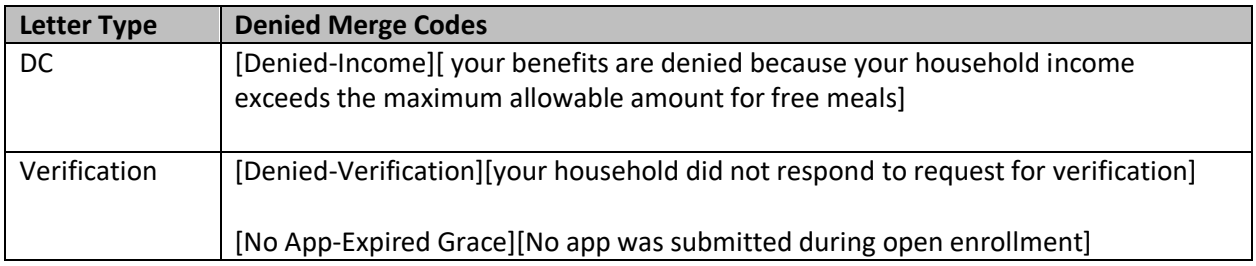

#### **Student ID Cards Report**

The Student ID Cards report allows users to print the IDs onto Avery 5390 labels. The report is sorted by school and then classroom in alphabetical order.

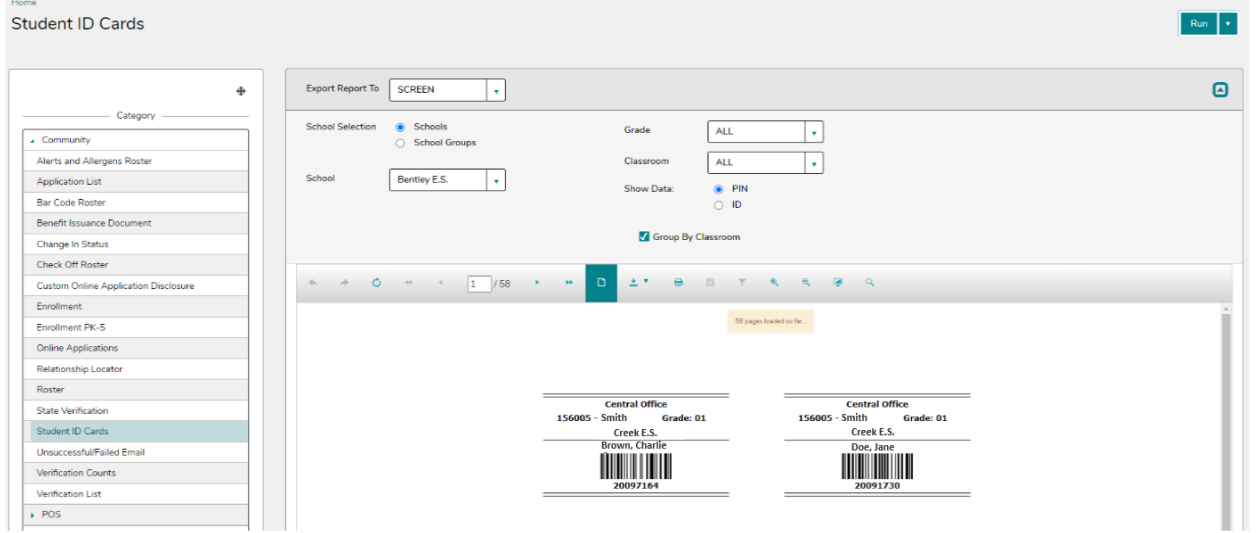

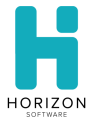

## **Online Help Content**

Users can access online Help content for HST Front of House.

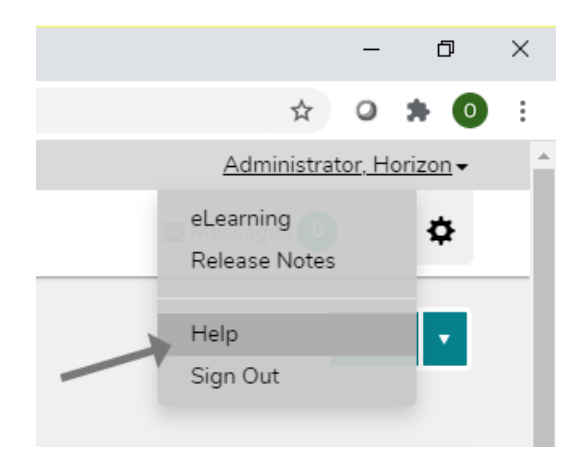

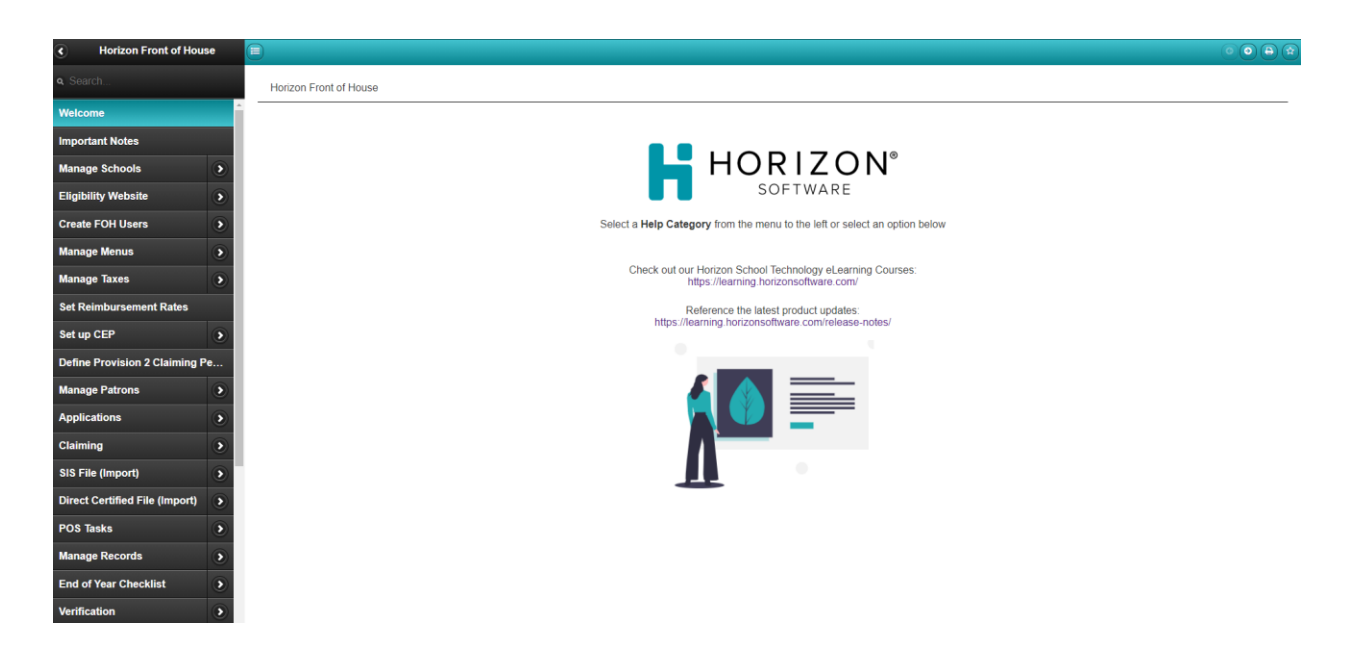

# **Section 3: Bug Fixes**

This section describes the bug fixes since version 2020.10.05.

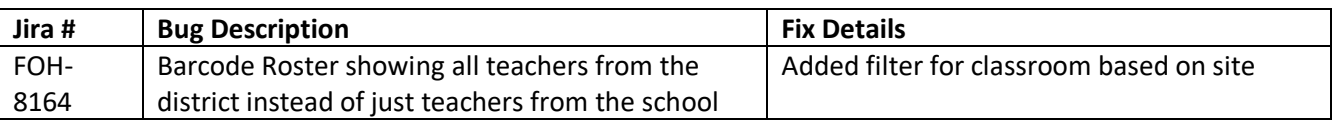